## Package 'jagsUI'

June 18, 2021

<span id="page-0-0"></span>Version 1.5.2

Date 2021-06-18

Title A Wrapper Around 'rjags' to Streamline 'JAGS' Analyses

**Depends** R  $(>= 2.14.0)$ ,

**Imports** rjags ( $>= 3-13$ ), coda ( $>= 0.13$ ), parallel, stats, grDevices, graphics, utils

SystemRequirements JAGS (http://mcmc-jags.sourceforge.net)

Description A set of wrappers around 'rjags' functions to run Bayesian analyses in 'JAGS' (specifically, via 'libjags'). A single function call can control adaptive, burn-in, and sampling MCMC phases, with MCMC chains run in sequence or in parallel. Posterior distributions are automatically summarized (with the ability to exclude some monitored nodes if desired) and functions are available to generate figures based on the posteriors (e.g., predictive check plots, traceplots). Function inputs, argument syntax, and output format are nearly identical to the 'R2WinBUGS'/'R2OpenBUGS' packages to allow easy switching between MCMC samplers.

License GPL-3

URL <https://github.com/kenkellner/jagsUI>

NeedsCompilation no

Author Ken Kellner [cre, aut], Mike Meredith [ctb]

Maintainer Ken Kellner <contact@kenkellner.com>

Repository CRAN

Date/Publication 2021-06-18 13:40:02 UTC

### R topics documented:

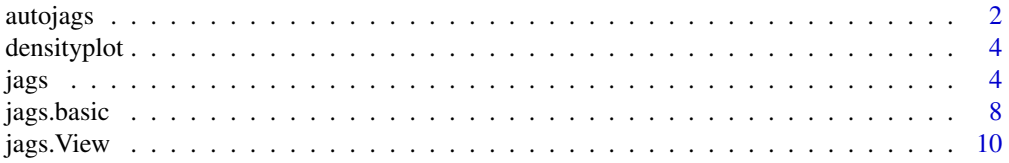

#### 2 autojags automatikas paralielis paralielis paralielis paralielis paralielis paralielis paralielis paralielis

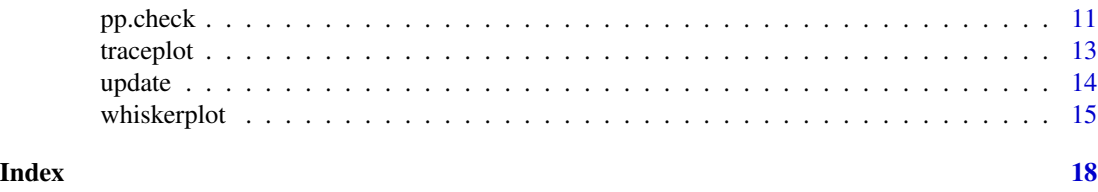

autojags *Automatically run jagsUI analyses to convergence*

#### Description

The autojags function runs repeated updates of jagsUI models, until a specified convergence level (based on the statistic Rhat) or a maximum number of iterations is reached.

#### Usage

```
autojags(data, inits, parameters.to.save, model.file,
 n.chains, n.adapt=NULL, iter.increment=1000, n.burnin=0, n.thin=1,
  save.all.iter=FALSE, modules=c('glm'), factories=NULL,
 parallel=FALSE, n.cores=NULL, DIC=TRUE,
  store.data=FALSE, codaOnly=FALSE, seed=NULL,
  bugs.format=FALSE, Rhat.limit=1.1, max.iter=100000, verbose=TRUE)
```
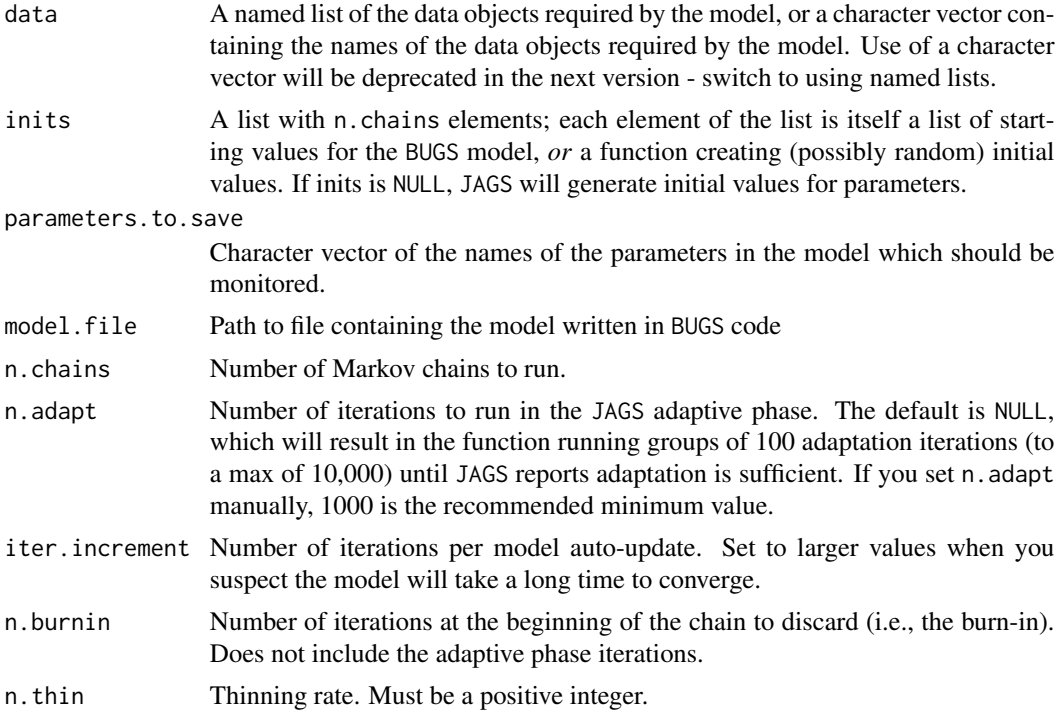

<span id="page-1-0"></span>

autojags 3

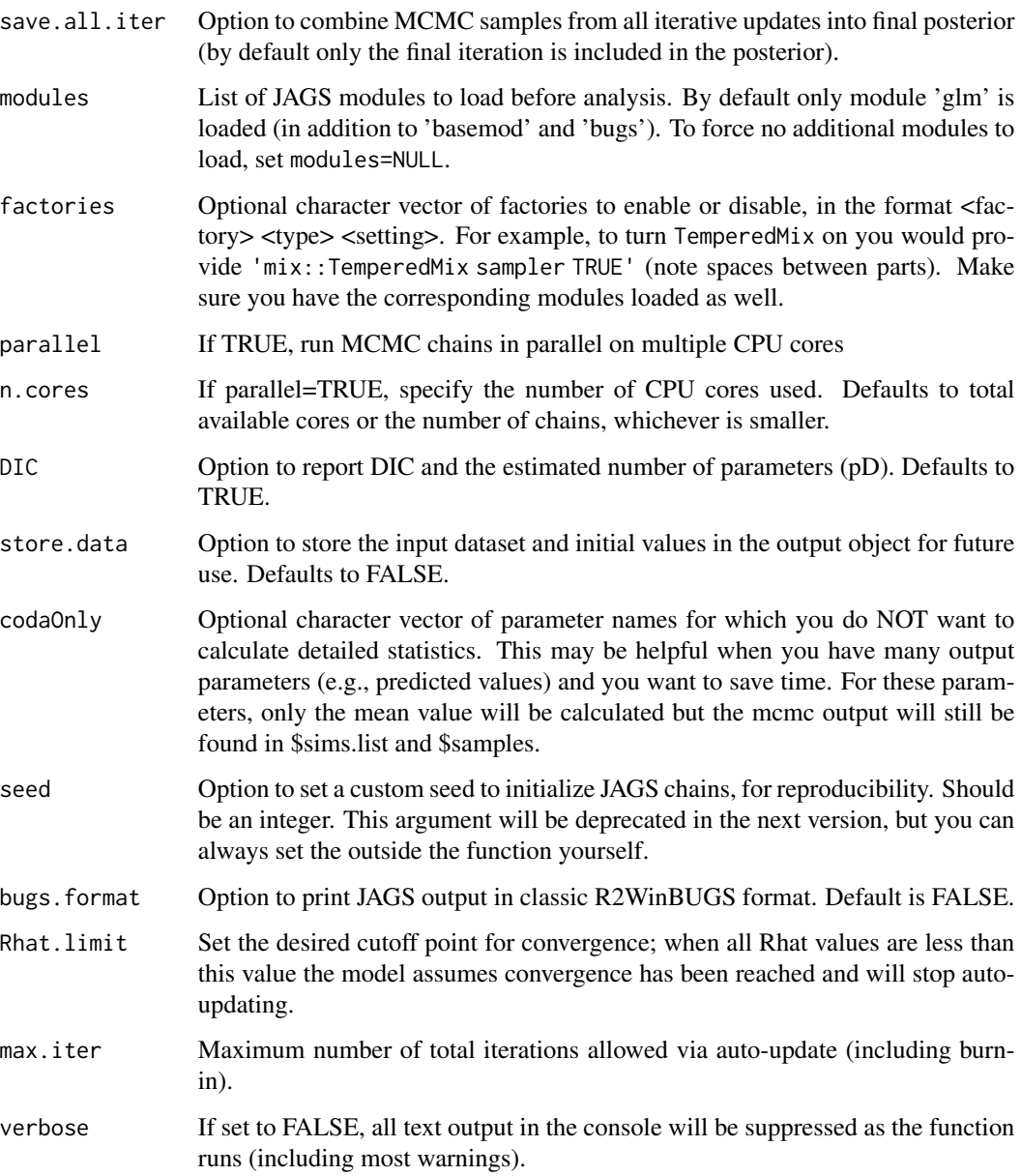

#### Details

Usage and output is otherwise identical to the jags function.

#### Author(s)

Ken Kellner <contact@kenkellner.com>.

<span id="page-3-0"></span>

#### Description

Displays a series of density plots for posteriors of monitored parameters in a JAGS analysis.

#### Usage

densityplot(x, parameters=NULL, layout=NULL, ask=NULL)

#### Arguments

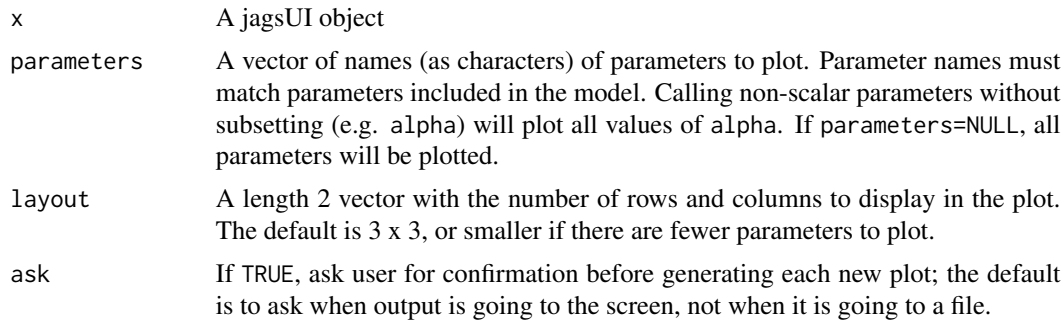

#### Author(s)

Ken Kellner <contact@kenkellner.com>.

jags *Call JAGS from R*

#### Description

The jags function is a basic user interface for running JAGS analyses via package rjags inspired by similar packages like R2WinBUGS, R2OpenBUGS, and R2jags. The user provides a model file, data, initial values (optional), and parameters to save. The function compiles the information and sends it to JAGS, then consolidates and summarizes the MCMC output in an object of class jagsUI.

#### Usage

```
jags(data, inits, parameters.to.save, model.file,
 n.chains, n.adapt=NULL, n.iter, n.burnin=0, n.thin=1,
 modules=c('glm'), factories=NULL, parallel=FALSE,
 n.cores=NULL, DIC=TRUE, store.data=FALSE,
 codaOnly=FALSE,seed=NULL, bugs.format=FALSE, verbose=TRUE)
```
#### jags 5 to 1999 in the set of the set of the set of the set of the set of the set of the set of the set of the set of the set of the set of the set of the set of the set of the set of the set of the set of the set of the se

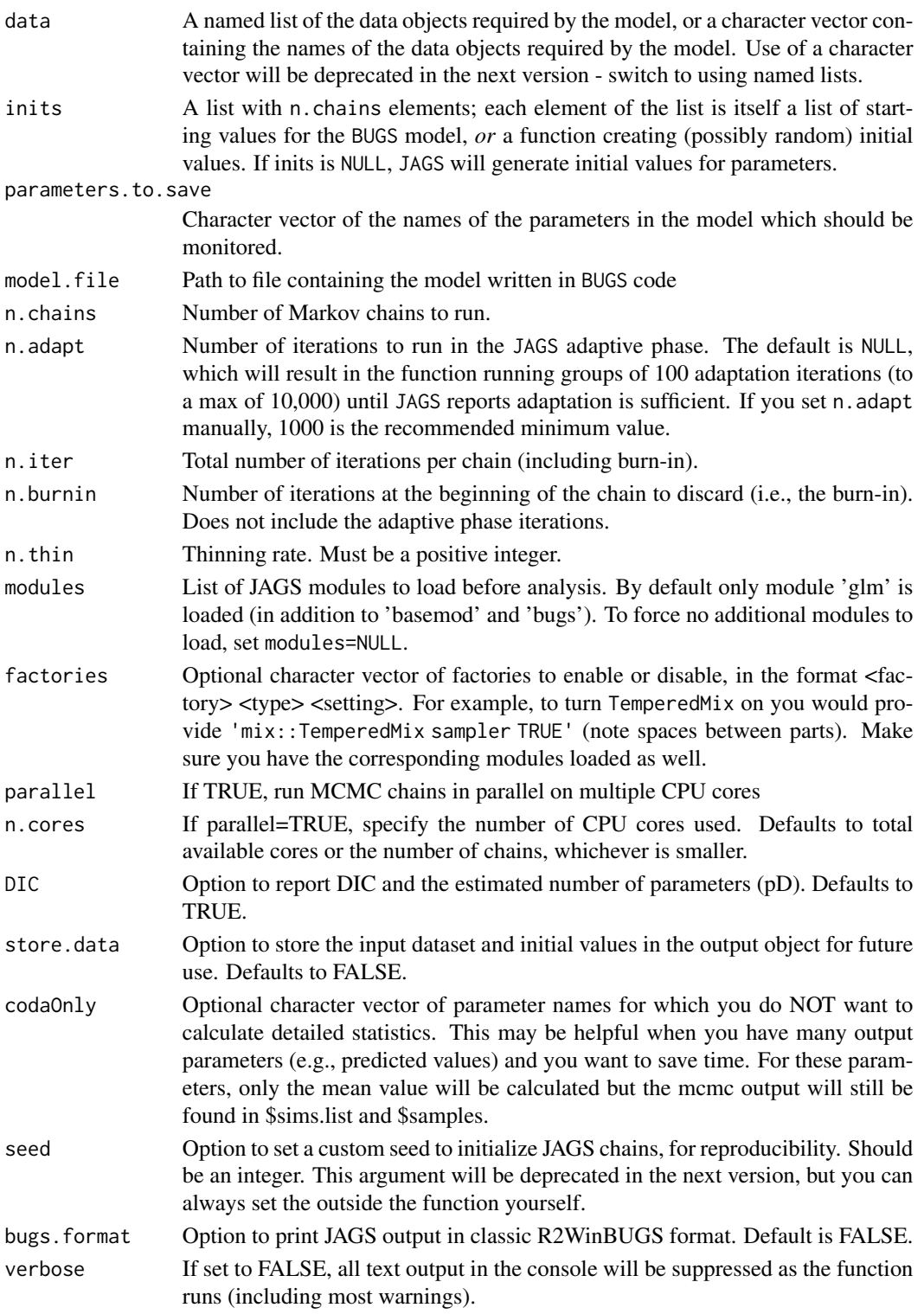

#### Details

Basic analysis steps:

- 1. Collect and package data
- 2. Write a model file in BUGS language
- 3. Set initial values
- 4. Specify parameters to monitor
- 5. Set MCMC variables and run analysis
- 6. Optionally, generate more posterior samples using the update method.

See example below.

#### Value

An object of class jagsUI. Notable elements in the output object include:

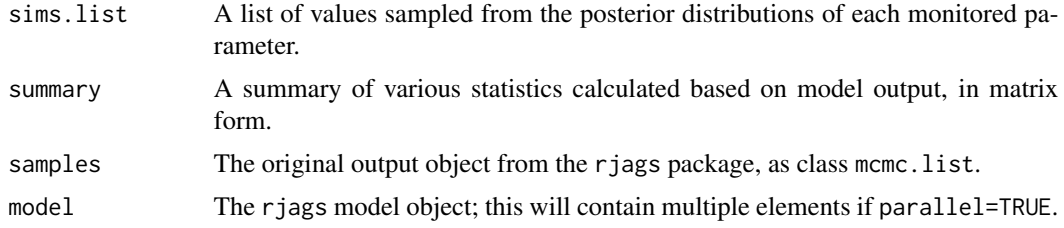

#### Author(s)

Ken Kellner <contact@kenkellner.com>.

#### Examples

#Analyze Longley economic data in JAGS #Number employed as a function of GNP ###################################### ## 1. Collect and Package Data ## ######################################

#Load data (built into R)

data(longley) head(longley)

#Separate data objects

gnp <- longley\$GNP employed <- longley\$Employed n <- length(employed)

```
#Input data objects must be numeric, and must be
#scalars, vectors, matrices, or arrays.
#Package together
data <- list(gnp=gnp,employed=employed,n=n)
######################################
## 2. Write model file ##
######################################
#Write a model in the BUGS language
#Generate model file directly in R
#(could also read in existing model file)
#Identify filepath of model file
modfile <- tempfile()
#Write model to file
writeLines("
model{
 #Likelihood
 for (i in 1:n){
    employed[i] ~ dnorm(mu[i], tau)
   mu[i] <- alpha + beta*gnp[i]
 }
 #Priors
 alpha ~ ~ ~ dnorm(0, 0.00001)beta ~ dnorm(0, 0.00001)
 sigma \sim dunif(0,1000)
 tau <- pow(sigma,-2)
}
", con=modfile)
######################################
## 3. Initialize Parameters ##
######################################
#Best to generate initial values using function
inits <- function(){
 list(alpha=rnorm(1,0,1),beta=rnorm(1,0,1),sigma=runif(1,0,3))
}
#In many cases, JAGS can pick initial values automatically;
```

```
#you can leave argument inits=NULL to allow this.
```

```
######################################
## 4. Set parameters to monitor ##
######################################
#Choose parameters you want to save output for
#Only parameters in this list will appear in output object
#(deviance is added automatically if DIC=TRUE)
#List must be specified as a character vector
params <- c('alpha','beta','sigma')
######################################
## 5. Run Analysis ##
######################################
```
#Call jags function; specify number of chains, number of adaptive iterations, #the length of the burn-in period, total iterations, and the thin rate.

```
out <- jags(data = data,
            inits = inits,
            parameters.to.save = params,
            model.file = modfile,
            n.chains = 3,
            n.addapt = 100,n.iter = 1000,
            n.burnin = 500,
            n.thin = 2)
```
#Arguments will be passed to JAGS; you will see progress bars #and other information

#Examine output summary

out

#Look at output object elements names(out)

#Plot traces and posterior densities plot(out)

```
#Plot traces
traceplot(out)
```
#Update model another 1000 iterations out <- update(out,n.iter = 1000)

jags.basic *Simplified function to call JAGS from R*

<span id="page-7-0"></span>

#### jags.basic 9

#### Description

The jags.basic function is a simplified version of the jags function which returns only the mcmc.list-class output from rjags rather than a more complex summary (it will also optionally return the model, in which case the output object will be class jagsUIbasic). This minimal function may be useful when the input dataset or output parameter set are very large and memory intensive.

#### Usage

```
jags.basic(data, inits, parameters.to.save, model.file,
 n.chains, n.adapt=NULL, n.iter, n.burnin=0, n.thin=1,
 modules=c('glm'), factories=NULL, parallel=FALSE, n.cores=NULL, DIC=TRUE,
 seed=NULL, save.model=FALSE, verbose=TRUE)
```
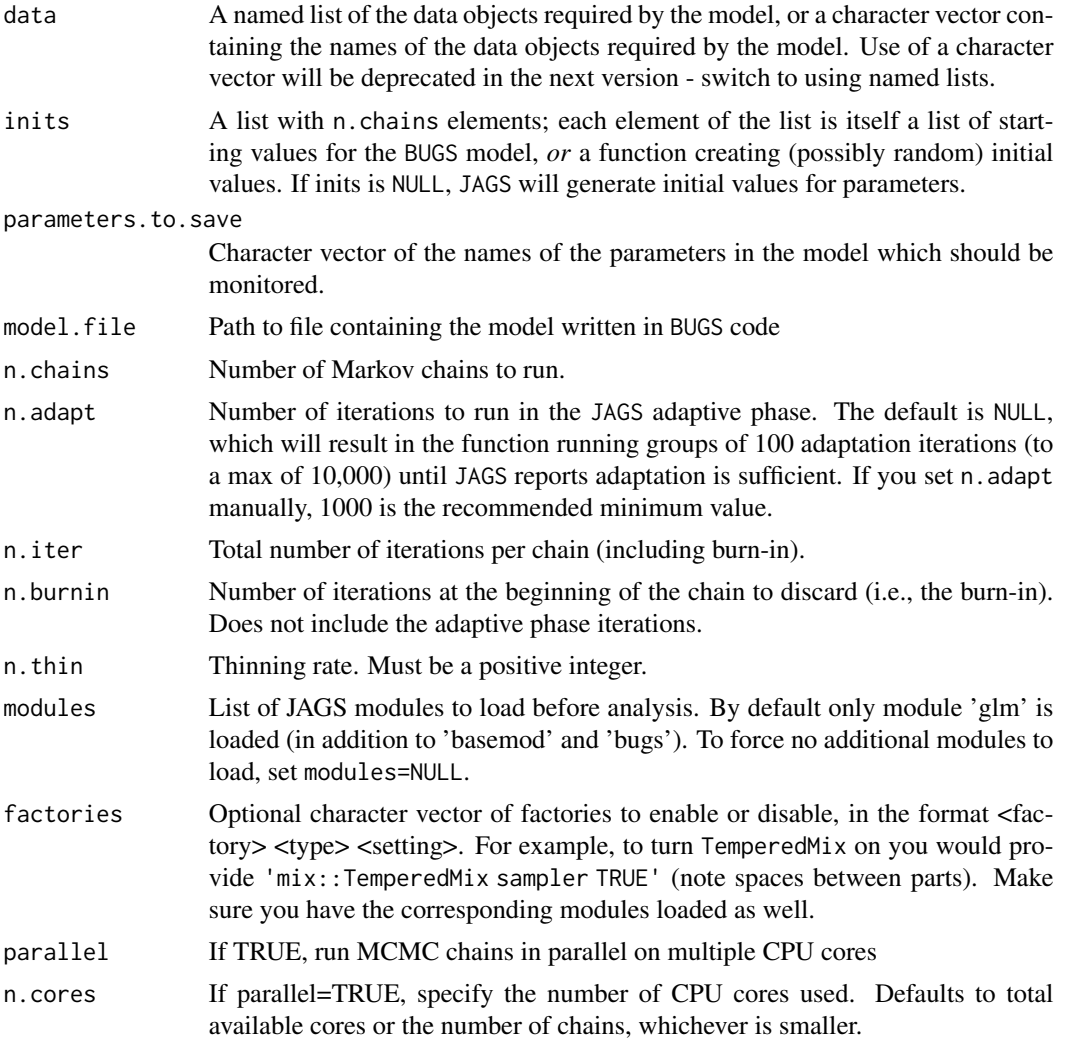

<span id="page-9-0"></span>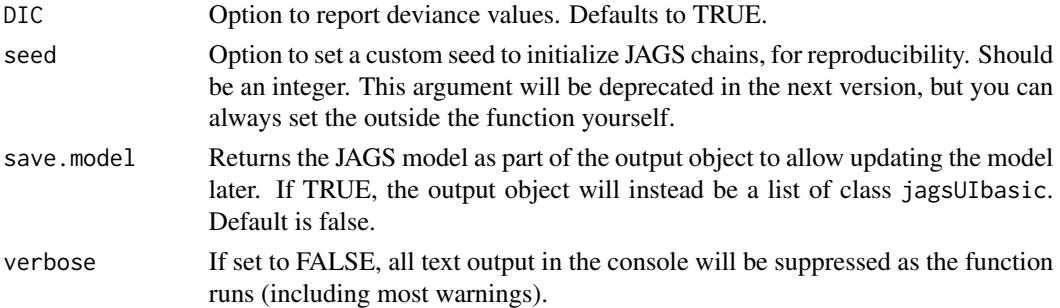

#### Details

See documentation for jags function for analysis details. The update method will only work if save.model=TRUE.

#### Value

An object of class mcmc.list, if save.model=FALSE; if save.model=TRUE, a 2-element list of class jagsUIbasic containing the mcmc samples and the model.

#### Author(s)

Ken Kellner <contact@kenkellner.com>.

jags.View *View a jagsUI output object in a separate window*

#### Description

Show an R object in a separate, spreadsheet-style window via a call to [View](#page-0-0).

This function replaces the View method for class jagsUI, which caused problems with RStudio.

#### Usage

```
jags.View(x, title, digits=3)
```
#### Arguments

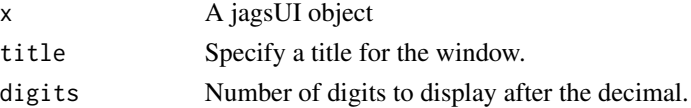

#### Author(s)

Ken Kellner <contact@kenkellner.com> and Mike Meredith.

<span id="page-10-0"></span>

#### **Description**

A simple interface for generating a posterior predictive check plot for a JAGS analysis fit using jagsUI, based on the posterior distributions of discrepency metrics specified by the user and calculated and returned by JAGS (for example, sums of residuals). The user supplies the name of the discrepancy metric calculated for the real data in the argument observed, and the corresponding discrepancy for data simulated by the model in argument simulated. The posterior distributions of the two parameters will be plotted in X-Y space and a Bayesian p-value calculated.

#### Usage

pp.check(x, observed, simulated, xlab='Observed data', ylab='Simulated data', main='Posterior Predictive Check', ...)

#### Arguments

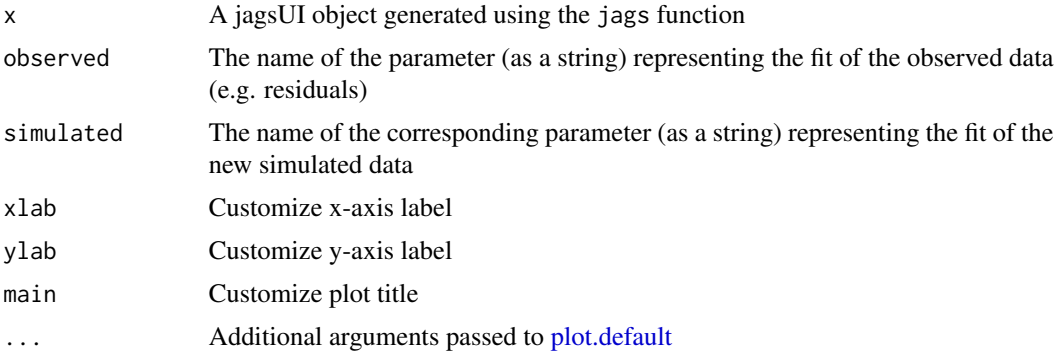

#### Author(s)

Ken Kellner <contact@kenkellner.com>.

#### Examples

#Analyze Longley economic data in JAGS #Number employed as a function of GNP #See ?jags for a more detailed example

#Get data data(longley) gnp <- longley\$GNP employed <- longley\$Employed n <- length(employed) data <- list(gnp=gnp,employed=employed,n=n)

```
#Identify filepath of model file
modfile <- tempfile()
#Write model
#Note calculation of discrepancy stats fit and fit.new
#(sums of residuals)
writeLines("
model{
  #Likelihood
  for (i in 1:n){
    employed[i] ~ dnorm(mu[i], tau)
   mu[i] <- alpha + beta*gnp[i]
   res[i] <- employed[i] - mu[i]
    emp.new[i] ~ dnorm(mu[i], tau)
   res.new[i] < -emp.new[i] - mu[i]}
  #Priors
  alpha ~ dnorm(0, 0.00001)
  beta ~ dnorm(0, 0.00001)
  sigma \sim dunif(0,1000)
  tau <- pow(sigma,-2)
  #Derived parameters
  fit <- sum(res[])
  fit.new <- sum(res.new[])
}
", con=modfile)
#Set parameters to monitor
params <- c('alpha','beta','sigma','fit','fit.new')
#Run analysis
out <- jags(data = data,
            inits = NULL,
            parameters.to.save = params,
            model.file = modfile,
            n.chains = 3,
            n.addapt = 100,n.iter = 1000,
            n.burnin = 500,
           n.thin = 2)
#Examine output summary
```
out

#### <span id="page-12-0"></span>traceplot the state of the state of the state of the state of the state of the state of the state of the state of the state of the state of the state of the state of the state of the state of the state of the state of the

```
#Posterior predictive check plot
```

```
pp.check(out, observed = 'fit', simulated = 'fit.new')
```
traceplot *Traceplots of JAGS output*

#### Description

Displays a series of MCMC iteration plots for monitored parameter in a JAGS analysis, along with the calculated Rhat value.

#### Usage

traceplot(x, parameters=NULL, Rhat\_min=NULL, layout=NULL, ask=NULL)

#### Arguments

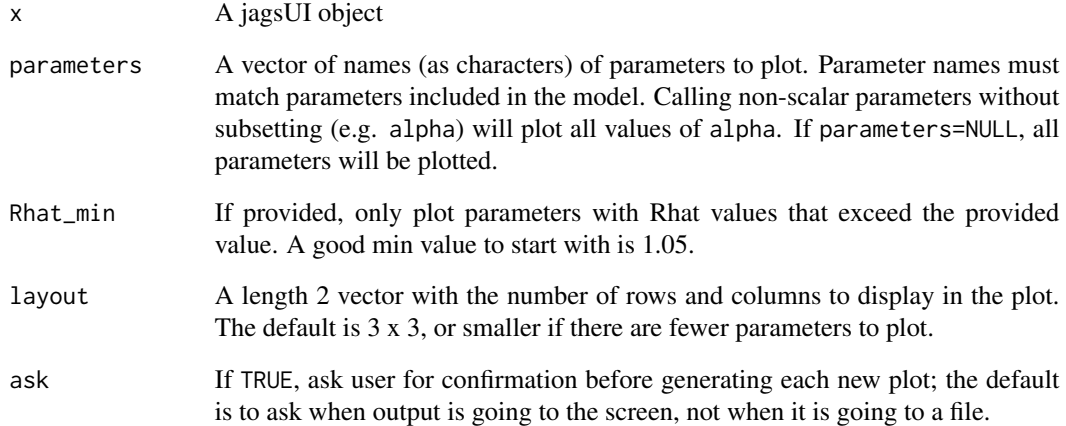

#### Author(s)

Ken Kellner <contact@kenkellner.com>.

<span id="page-13-0"></span>

#### Description

This function updates a JAGS model created by created by function jags in package jagsUI for a specified number of iterations.

#### Usage

```
## S3 method for class 'jagsUI'
update(object, parameters.to.save=NULL, n.adapt=NULL,
 n.iter, n.thin=NULL, modules=c('glm'), factories=NULL, DIC=NULL,
 codaOnly=FALSE, verbose=TRUE, ...)
```
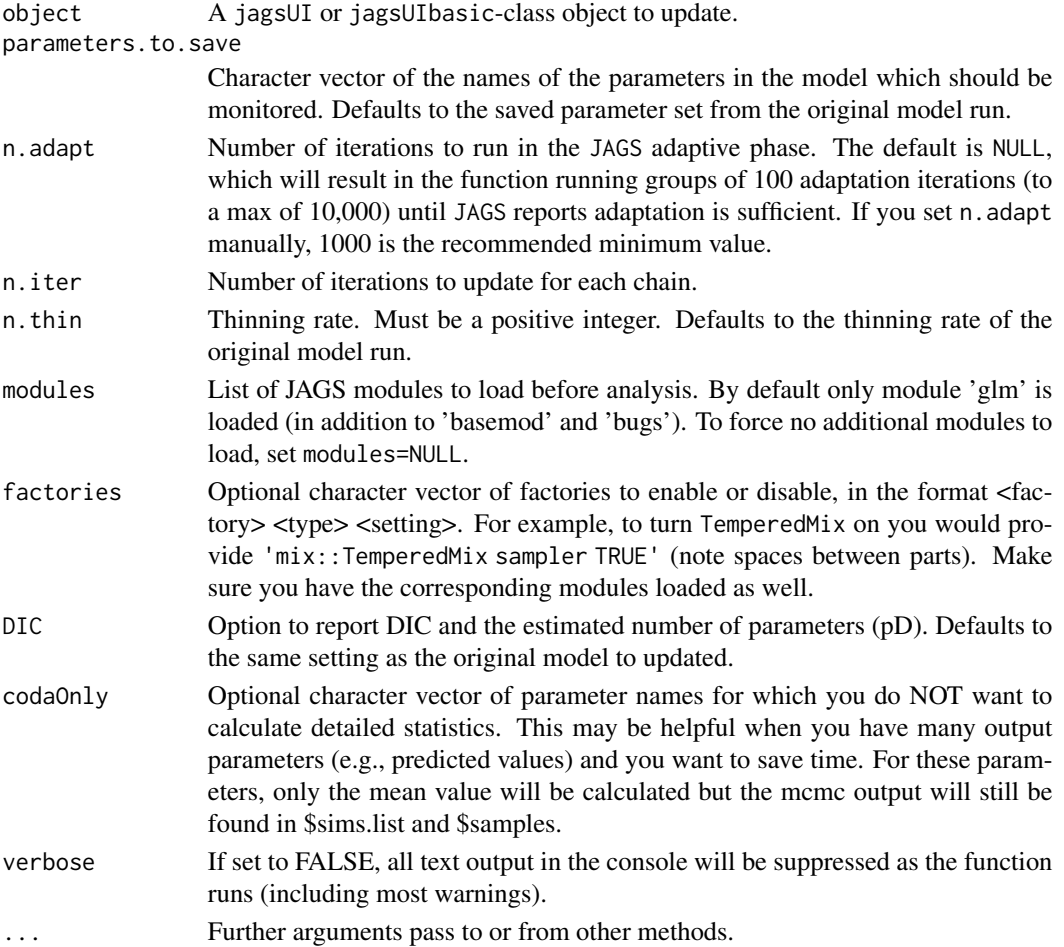

#### <span id="page-14-0"></span>whiskerplot 15

#### Author(s)

Ken Kellner <contact@kenkellner.com>.

whiskerplot *Whisker plots of parameter posterior distributions*

#### Description

Displays whisker plots for specified parameters on the same plot, with a point at the mean value for the posterior distribution and whiskers extending to the specified quantiles of the distribution.

#### Usage

```
whiskerplot(x, parameters, quantiles=c(0.025,0.975), zeroline=TRUE, ...)
```
#### Arguments

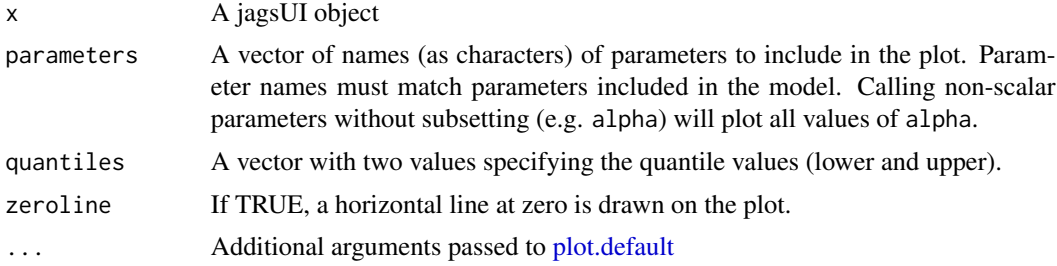

#### Author(s)

Ken Kellner <contact@kenkellner.com>.

#### Examples

```
#Analyze Longley economic data in JAGS
#Number employed as a function of GNP
#See ?jags for a more detailed example
```

```
#Get data
data(longley)
gnp <- longley$GNP
employed <- longley$Employed
n <- length(employed)
data <- list(gnp=gnp,employed=employed,n=n)
```

```
#Identify filepath of model file
modfile <- tempfile()
```
writeLines("

#### 16 whiskerplot

```
model{
 #Likelihood
 for (i in 1:n){
   employed[i] ~ dnorm(mu[i], tau)
   mu[i] <- alpha + beta*gnp[i]
 }
 #Priors
 alpha ~ dnorm(0, 0.00001)
 beta ~ dnorm(0, 0.00001)
 sigma \sim dunif(0,1000)
 tau <- pow(sigma,-2)
}
", con=modfile)
#Set parameters to monitor
params <- c('alpha','beta','sigma','mu')
#Run analysis
out <- jags(data = data,
            inits = NULL,
            parameters.to.save = params,
           model.file = modfile,
           n.chains = 3,
           n.adapt = 100,
           n.iter = 1000,
           n.burnin = 500,
           n.thin = 2)
#Examine output summary
out
#Generate whisker plots
#Plot alpha
whiskerplot(out,parameters=c('alpha'))
#Plot all values of mu
whiskerplot(out,parameters='mu')
#Plot a subset of mu
whiskerplot(out,parameters=c('mu[1]','mu[7]'))
#Plot mu and alpha together
```
#### whiskerplot 17

whiskerplot(out,parameters=c('mu','alpha'))

# <span id="page-17-0"></span>Index

```
autojags, 2
densityplot, 4
jags, 4
jags.basic, 8
jags.View, 10
jagsUI (jags), 4
jagsUI-class (jags), 4
jagsUIbasic-class (jags.basic), 8
plot.default, 11, 15
pp.check, 11
traceplot, 13
update, 14
View, 10
whiskerplot, 15
```